## メモリ モジュール ユーザ ガイド

© Copyright 2007 Hewlett-Packard Development Company, L.P.

本書の内容は、将来予告なしに変更される ことがあります。HP 製品およびサービスに 関する保証は、当該製品およびサービスに 付属の保証規定に明示的に記載されている ものに限られます。本書のいかなる内容 も、当該保証に新たに保証を追加するもの ではありません。本書に記載されている製 品情報は、日本国内で販売されていないも のも含まれている場合があります。本書の 内容につきましては万全を期しております が、本書の技術的あるいは校正上の誤り、 省略に対して責任を負いかねますのでご了 承ください。

初版:2007 年 6 月

製品番号:443955-291

## このガイドについて

このユーザ ガイドでは、ほとんどのモデルに共通の機能について説明します。一部の機能は、お使い のコンピュータで対応していない場合もあります。

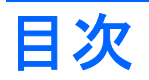

#### **1** メモリ [モジュールの追加または交換](#page-6-0)

拡張メモリ モジュール スロットのメモリ モジュールの追加または交換 [........................................... 2](#page-7-0) メイン メモリ モジュール スロットのメモリ [モジュールのアップグレード](#page-10-0) ...................................... 5

#### **2** ハイバネーション [ファイルに必要なハードドライブ領域の拡張](#page-14-0)

索引 **[..................................................................................................................................................................](#page-15-0)... 10**

## <span id="page-6-0"></span>**1** メモリ モジュールの追加または交換

お使いのコンピュータには 2 箇所にメモリ モジュール コンパートメントが装備されています。メイ ン メモリ モジュール コンパートメントはキーボードの下にあります。コンピュータの裏面に拡張メ モリ モジュール コンパートメントがあります。

コンピュータのメモリ容量をアップグレードするには、メモリ モジュールを空の拡張メモリ モジュ ール スロットに追加するか、メイン メモリ モジュール スロットに装着されているメモリ モジュール をアップグレードします。

- 警告! 感電や装置の損傷を防ぐため、電源コードとすべてのバッテリを取り外してからメモリ モジ ュールを取り付けてください。
- △ 注意: 静電気 (ESD) によって電子部品が損傷することがあります。作業を始める前に、アースさ れた金属面に触るなどして、身体にたまった静電気を放電してください。

### <span id="page-7-0"></span>拡張メモリ モジュール スロットのメモリ モジュールの追加ま たは交換

拡張メモリ モジュール スロットにメモリ モジュールを追加したり、メモリ モジュールを交換したり するには、以下の手順で操作します。

- **1.** 作業を保存します。
- **2.** コンピュータをシャットダウンし、ディスプレイを閉じます。

コンピュータの電源が切れているのかハイバネーション状態なのかわからない場合は、まず電源 ボタンを押してコンピュータの電源を入れます。次に、オペレーティング システムの通常の手 順でシャットダウンします。

- **3.** コンピュータに接続されているすべての外付けデバイスの接続を外します。
- **4.** 電源コンセントから電源コードを抜き、コンピュータの電源コネクタから AC アダプタを取り外 します。
- **5.** コンピュータを裏返して安定した平らな場所に置きます。
- **6.** コンピュータからバッテリを取り出します。
- **7.** メモリ モジュール コンパートメント カバーの 3 本のネジ(**1**)を緩めます。
- **8.** メモリ モジュール コンパートメント カバーを持ち上げて外します(**2**)。

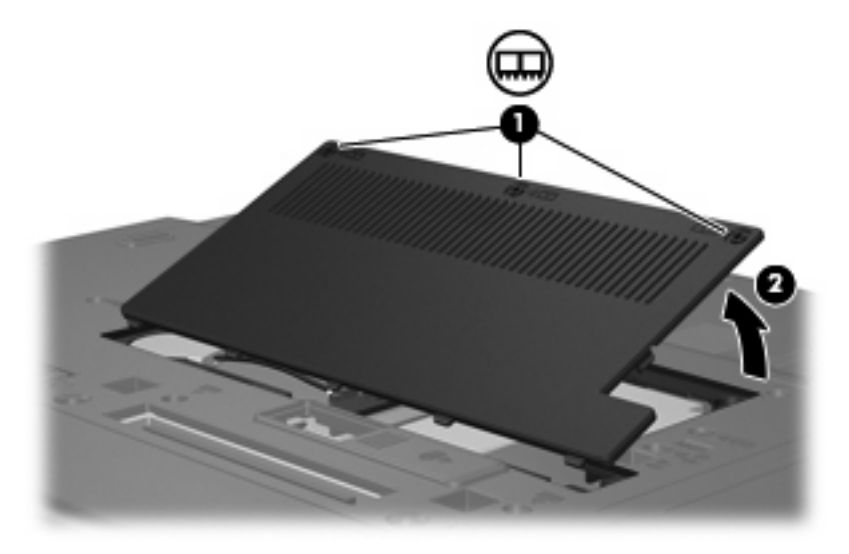

- **9.** 以下の手順で、メモリ モジュールを取り外します。
	- **a.** メモリ モジュールの両端の留め具を左右に引っ張ります(**1**)。

メモリ モジュールが少し上に出てきます。

△注意: メモリ モジュールの損傷を防ぐため、モジュールを持つときは必ず左右の端を持 ってください。メモリ モジュールの端子部分には触らないでください。

<span id="page-8-0"></span>**b.** メモリ モジュールの左右の端をつかみ、そのままゆっくりと斜め上に引き抜いて(**2**)取り 外します。

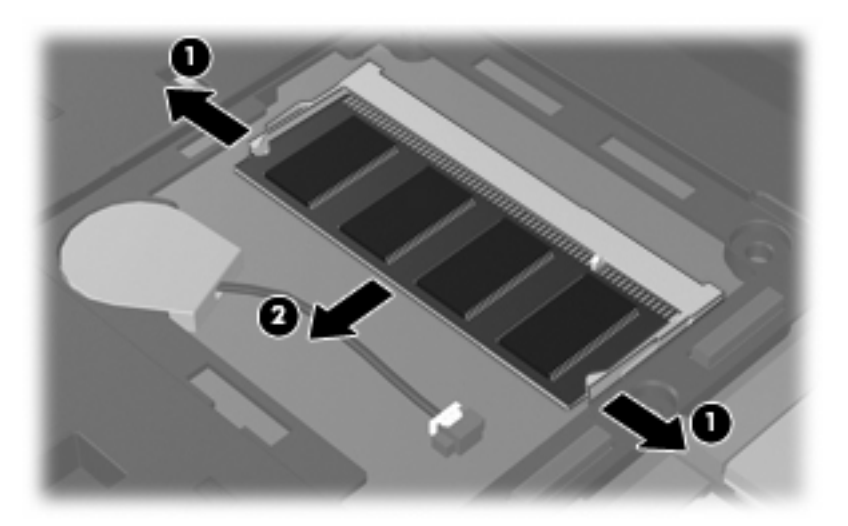

取り外したメモリ モジュールは、静電気の影響を受けない袋などに入れて保管します。

- **10.** 以下の手順で、メモリ モジュールを取り付けます。
	- **a.** メモリ モジュールの切り込みとメモリ モジュール スロットのタブを合わせます(**1**)。
	- △注意: メモリ モジュールの損傷を防ぐため、モジュールを持つときは必ず左右の端を持 ってください。メモリ モジュールの端子部分に触ったりメモリ モジュールを折り曲げたり しないように注意してください。
	- **b.** しっかりと固定されるまでメモリ モジュールを 45°の角度でスロットに押し込み、所定の 位置に収まるまでメモリ モジュールを押し下げます(**2**)。
	- **c.** カチッと音がして留め具がメモリ モジュールを固定するまで、メモリ モジュールの左右の 端を押し下げます(**3**)。

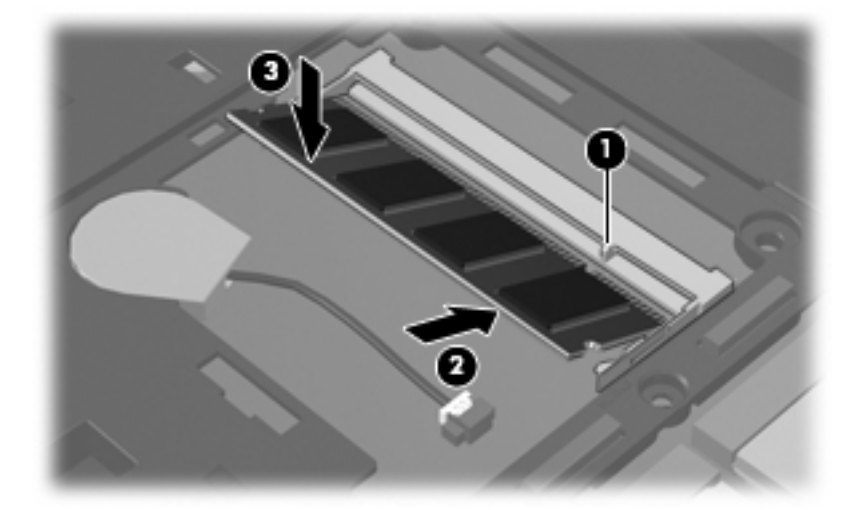

- **11.** メモリ モジュール コンパートメント カバーのタブ(**1**)とコンピュータの切り込みを合わせま す。
- **12.** カバーを閉じます(**2**)。

**13.** メモリ モジュール コンパートメント カバーの 3 本のネジ(**3**)を締めます。

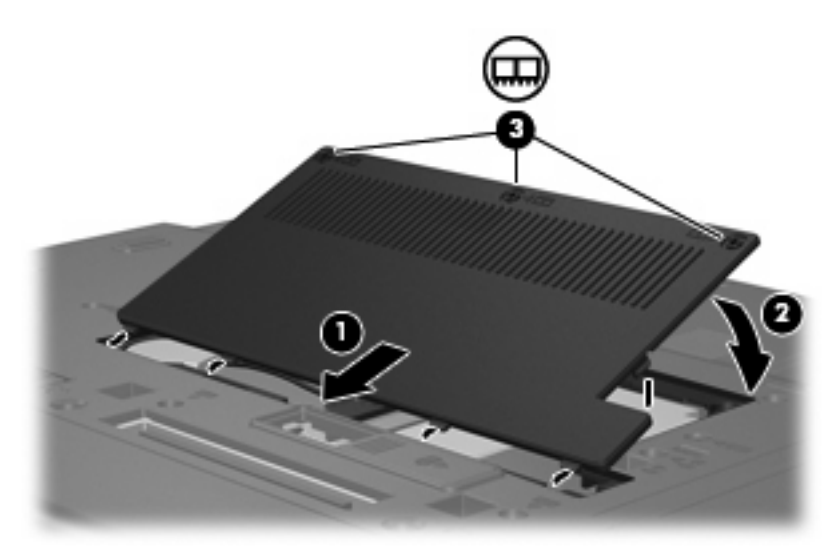

- **14.** バッテリを元どおり取り付けます。
- **15.** コンピュータの右側を上に向け、外部電源および外付けデバイスを接続しなおします。
- **16.** コンピュータの電源を入れます。

## <span id="page-10-0"></span>メイン メモリ モジュール スロットのメモリ モジュールのア ップグレード

メイン メモリ モジュール スロットのメモリ モジュールをアップグレードするには、以下の手順で操 作します。

- **1.** 作業を保存します。
- **2.** コンピュータをシャットダウンします。

コンピュータの電源が切れているのかハイバネーション状態なのかわからない場合は、まず電源 ボタンを押してコンピュータの電源を入れます。次に、オペレーティング システムの通常の手 順でシャットダウンします。

- **3.** コンピュータに接続されているすべての外付けデバイスの接続を外します。
- **4.** 電源コンセントから電源コードを抜き、コンピュータの電源コネクタから AC アダプタを取り外 します。
- **5.** コンピュータを裏返して安定した平らな場所に置きます。
- **6.** コンピュータからバッテリを取り出します。
- **7.** キーボードの 4 本のネジを取り外します。

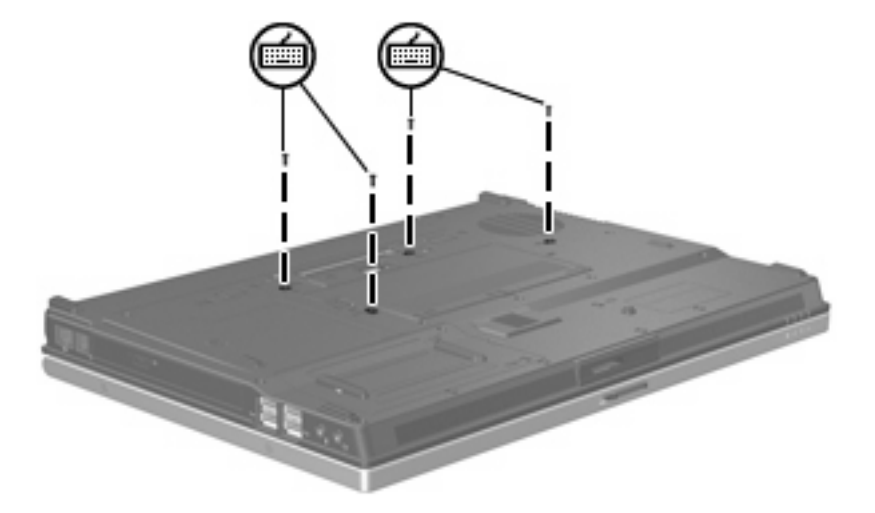

**8.** コンピュータの表面を上にして開きます。

<span id="page-11-0"></span>**9.** キーボードの上端部分をゆっくり持ち上げ、キーボードを傾けてコンピュータのパームレストに 乗るまで回転させます。

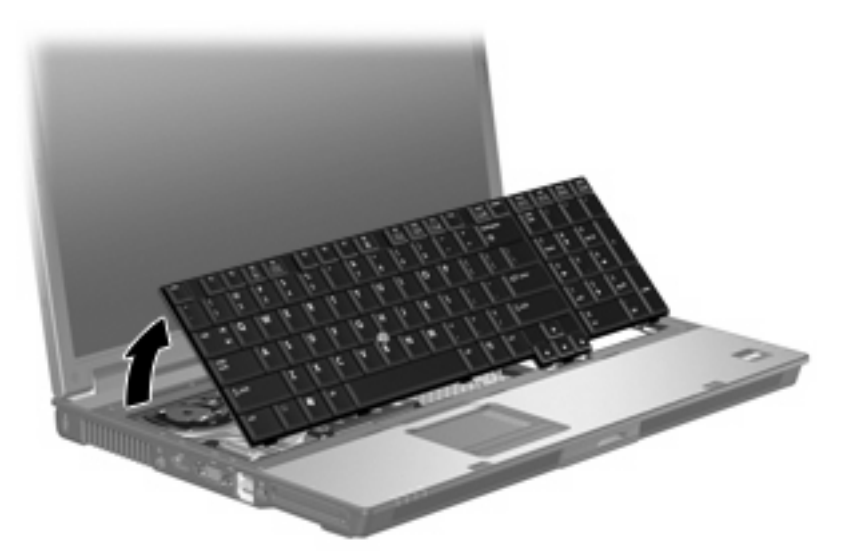

- **10.** 以下の手順で、メモリ モジュールを取り外します。
	- **a.** メモリ モジュールの両端の留め具を左右に引っ張ります(**1**)。

メモリ モジュールが少し上に出てきます。

- △ 注意: メモリ モジュールの損傷を防ぐため、モジュールを持つときは必ず左右の端を持 ってください。メモリ モジュールの端子部分には触らないでください。
- **b.** メモリ モジュールの左右の端をつかみ、そのままゆっくりと斜め上に引き抜いて(**2**)取り 外します。

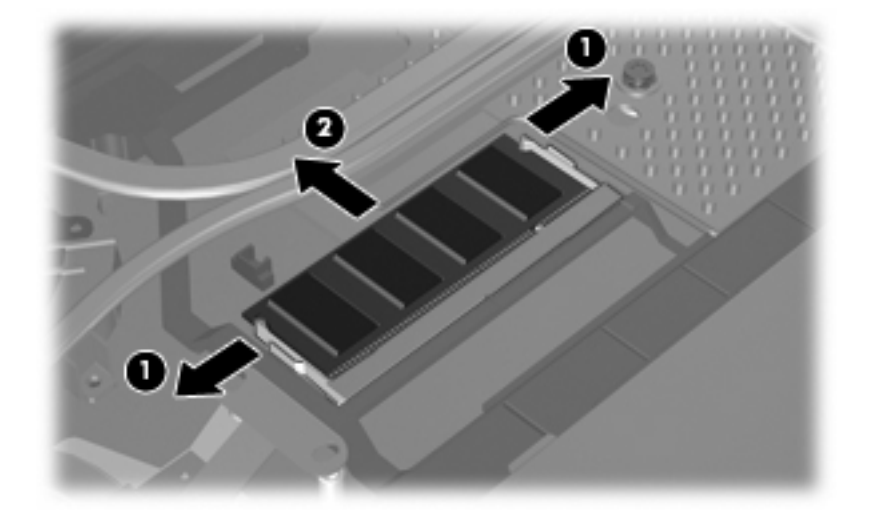

取り外したメモリ モジュールは、静電気の影響を受けない袋などに入れて保管します。

- <span id="page-12-0"></span>**11.** 以下の手順で、メモリ モジュールを取り付けます。
	- **a.** メモリ モジュールの切り込み(**1**)とメモリ モジュール スロットのタブを合わせます。
		- △ 注意: メモリ モジュールの損傷を防ぐため、モジュールを持つときは必ず左右の端を持 ってください。メモリ モジュールの端子部分に触ったりメモリ モジュールを折り曲げたり しないように注意してください。
	- **b.** しっかりと固定されるまでモジュールを 45°の角度でスロットに押し込み、所定の位置に 収まるまでメモリ モジュールを押し下げます(**2**)。
	- **c.** カチッと音がして留め具がメモリ モジュールを固定するまで、メモリ モジュールの左右の 端を押し下げます(**3**)。

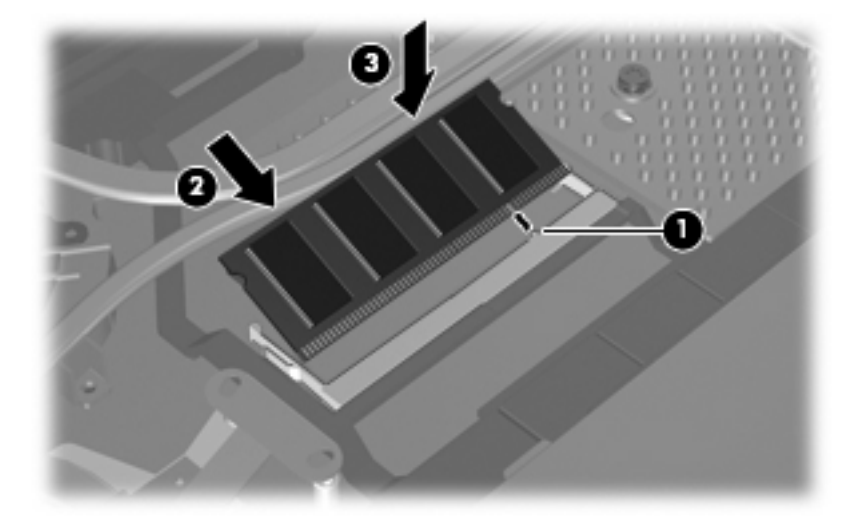

**12.** キーボードを元の場所に戻し、コンピュータを閉じます。

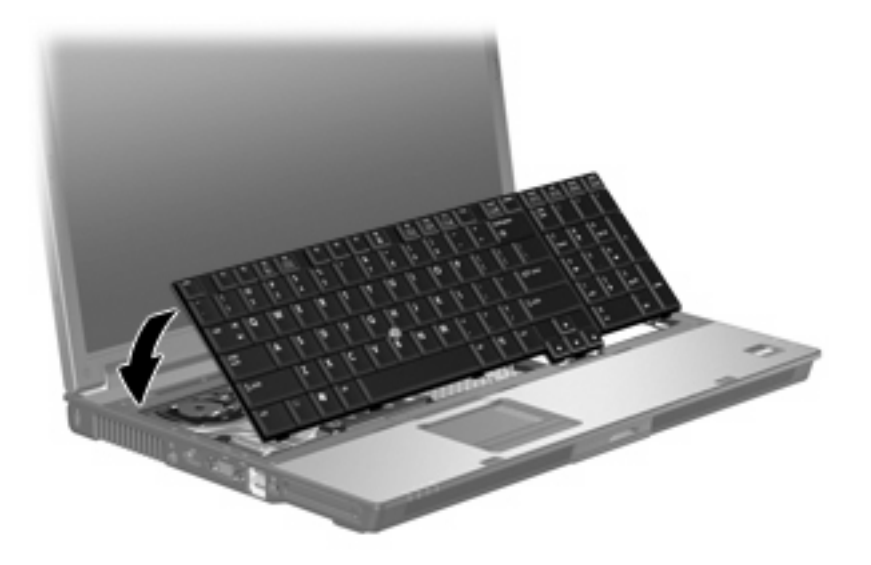

**13.** コンピュータを裏返して安定した平らな場所に置きます。

<span id="page-13-0"></span>**14.** キーボードの 4 本のネジを元の位置に取り付けます。

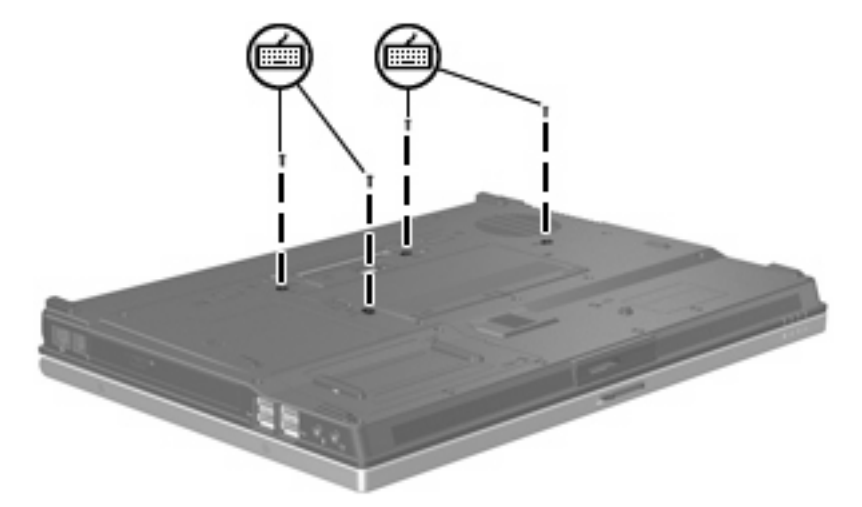

**15.** バッテリを元どおり取り付けます。

**16.** コンピュータの右側を上に向け、外部電源および外付けデバイスを接続しなおします。

**17.** コンピュータの電源を入れます。

# <span id="page-14-0"></span>**2** ハイバネーション ファイルに必要なハー ドドライブ領域の拡張

ハイバネーションを起動すると、データがハードドライブのハイバネーション ファイルに保存された 後、コンピュータがシャットダウンされます。ハイバネーション ファイルを保存するためのハードド ライブの領域は、システム メモリの容量に基づき、オペレーティング システムによって確保されま す。メモリを増設すると、ハイバネーション ファイルに必要なハードドライブ領域がオペレーティン グ システムによって拡張されます。

メモリを増設した後にハイバネーションに関する問題が発生した場合は、ハイバネーション ファイル の拡張に必要な空き領域がハードドライブに十分にあることを確認してください。

ハードドライブの空き領域を表示するには、以下の手順で操作します。

- **1. [**スタート**]**→**[**マイ コンピュータ**]**の順に選択します。
- **2.** 一覧のハードドライブを右クリックし、次に**[**プロパティ**]**をクリックします。
- ▲ ハイバネーション ファイルに必要な空き容量を確認するには、**[**スタート**]**→**[**コントロール パネ ル**]**→**[**パフォーマンスとメンテナンス**]**→**[**電源オプション**]**→**[**休止状態**]**タブの順に選択します。

ハードドライブの空き領域がハイバネーション ファイルに必要な領域より小さい場合、ハード ドライブの空き領域を増やすには以下の操作を行います。

▲ **[**スタート**]**→**[**ヘルプとサポート**]**→**[**パフォーマンスと保守**]**→**[**ディスク領域に空き領域を作 成する**]**の順に選択して、画面の説明に沿って操作します。

# <span id="page-15-0"></span>索引

### き

キーボードのネジ 交換 [8](#page-13-0) 取り外し [5](#page-10-0)

### は

ハード ディスク ドライブの領 域 [9](#page-14-0) ハードドライブの領域 [9](#page-14-0) ハイバネーション [9](#page-14-0) ハイバネーション ファイル [9](#page-14-0)

### め

メモリ 増設 [9](#page-14-0) メモリ、メモリ モジュールの交 換 [2,](#page-7-0) [5](#page-10-0) メモリ モジュール コンパートメン ト カバー 再取り付け [3](#page-8-0) 取り外し [2](#page-7-0) メモリ モジュール 交換 [2,](#page-7-0) [5](#page-10-0) 取り付け [7](#page-12-0) 取り外し [2,](#page-7-0) [6](#page-11-0) メイン メモリ モジュールのアッ プグレード [5](#page-10-0)

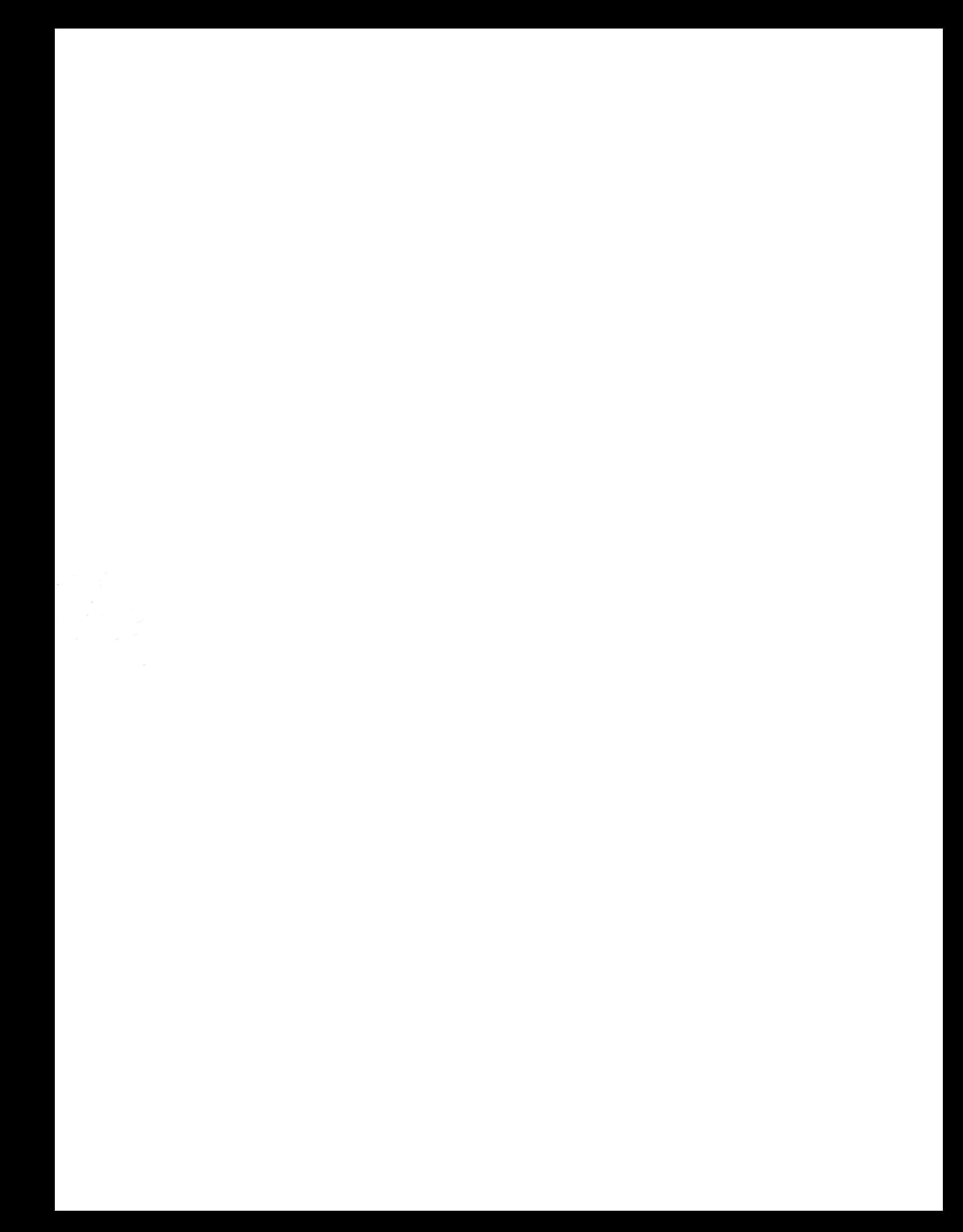